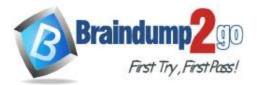

Braindump2go Guarantee All Exams 100% Pass One Time!

# > Vendor: Microsoft

# > Exam Code: AZ-104

# **Exam Name:** Microsoft Azure Administrator

# > New Updated Questions from <u>Braindump2go</u> (Updated in <u>Nov./2020</u>)

# Visit Braindump2go and Download Full Version AZ-104 Exam Dumps

### **QUESTION 333**

You have an Azure subscription that contains a virtual network named VNET1. VNET1 contains the subnets shown in the following table.

| Name    | Connected virtual machines |
|---------|----------------------------|
| Subnet1 | VM1, VM2                   |
| Subnet2 | VM3, VM4                   |
| Subnet3 | VM5, VM6                   |

#### Each virtual machine uses a static IP address.

You need to create network security groups (NSGs) to meet following requirements:

- Allow web requests from the internet to VM3, VM4, VM5, and VM6.

- Allow all connections between VM1 and VM2.

- Allow Remote Desktop connections to VM1.

- Prevent all other network traffic to VNET1.

What is the minimum number of NSGs you should create?

- A. 1
- B. 3
- C. 4
- D. 12

# Answer: C

### Explanation:

Each network security group also contains default security rules.

Note: A network security group (NSG) contains a list of security rules that allow or deny network traffic to resources connected to Azure Virtual Networks (VNet). NSGs can be associated to subnets, individual VMs (classic), or individual network interfaces (NIC) attached to VMs (Resource Manager). Reference:

https://docs.microsoft.com/en-us/azure/virtual-network/security-overview#default-security-rules

#### **QUESTION 334**

You have an Azure subscription that contains the resources shown in the following table.

| Name  | Туре            | Resource group |
|-------|-----------------|----------------|
| VNET1 | Virtual network | RG1            |
| VM1   | Virtual machine | RG1            |

The Not allowed resource types Azure policy is assigned to RG1 and uses the following parameters:

Microsoft.Network/virtualNetworks

Microsoft.Compute/virtualMachines

# AZ-104 Exam Dumps AZ-104 Exam Questions AZ-104 PDF Dumps AZ-104 VCE Dumps

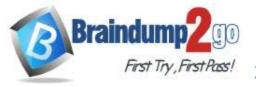

In RG1, you need to create a new virtual machine named VM2, and then connect VM2 to VNET1. What should you do first?

- A. Remove Microsoft.Compute/virtualMachines from the policy.
- B. Create an Azure Resource Manager template
- C. Add a subnet to VNET1.
- D. Remove Microsoft.Network/virtualNetworks from the policy.

### Answer: A

**Explanation:** The Not allowed resource types Azure policy prohibits the deployment of specified resource types. You specify an array of the resource types to block.

Virtual Networks and Virtual Machines are prohibited.

Reference:

https://docs.microsoft.com/en-us/azure/governance/policy/samples/not-allowed-resource-types

### **QUESTION 335**

Your company has an Azure subscription named Subscription1.

The company also has two on-premises servers named Server1 and Server2 that run Windows Server 2016. Server1 is configured as a DNS server that has a primary DNS zone named adatum.com. Adatum.com contains 1,000 DNS records.

You manage Server1 and Subscription1 from Server2. Server2 has the following tools installed:

- The DNS Manager console
- Azure PowerShell
- Azure CLI 2.0

You need to move the adatum.com zone to an Azure DNS zone in Subscription1. The solution must minimize administrative effort.

What should you use?

- A. Azure CLI
- B. Azure PowerShell
- C. the Azure portal
- D. the DNS Manager console

# Answer: B

**Explanation:** 

Step 1: Installing the DNS migration script Open an elevated PowerShell window (Administrative mode) and run following command install-script PrivateDnsMigrationScript Step 2: Running the script Execute following command to run the script PrivateDnsMigrationScript.ps1 Reference: https://docs.microsoft.com/en-us/azure/dns/private-dns-migration-guide

### **QUESTION 336**

You have a public load balancer that balances ports 80 and 443 across three virtual machines. You need to direct all the Remote Desktop Protocol (RDP) connections to VM3 only. What should you configure?

- A. an inbound NAT rule
- B. a new public load balancer for VM3
- C. a frontend IP configuration
- D. a load balancing rule

Answer: A Explanation:

AZ-104 Exam Dumps AZ-104 Exam Questions AZ-104 PDF Dumps AZ-104 VCE Dumps

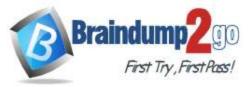

https://docs.microsoft.com/en-us/azure/load-balancer/tutorial-load-balancer-port-forwarding-portal https://pixelrobots.co.uk/2017/08/azure-load-balancer-for-rds/

### **QUESTION 337**

You have an Azure subscription that contains the resources in the following table.

| Name    | Туре            | Details         |
|---------|-----------------|-----------------|
| VNet1   | Virtual network | Not applicable  |
| Subnet1 | Subnet          | Hosted on VNet1 |
| VM1     | Virtual machine | On Subnet1      |
| VM2     | Virtual machine | On Subnet1      |

VM1 and VM2 are deployed from the same template and host line-of-business applications. You configure the network security group (NSG) shown in the exhibit. (Click the **Exhibit** tab.)

| Resource group (change) : RG1lod9053488 |                                |               |          |                | tom security rules : 1 inbo |                         |            |
|-----------------------------------------|--------------------------------|---------------|----------|----------------|-----------------------------|-------------------------|------------|
| Location                                |                                |               |          | Ass            | ociated with : 0 subn       | ets, 0 network          | interfaces |
| Subscription                            | n (change) : Microsoft AZ      |               |          |                |                             |                         |            |
| Subscription                            | n ID : ac344a74-f85a-4b2       | e-8057-642088 | faaf20   |                |                             |                         |            |
| Tags (chang                             | ge) : Click here to add t      | ags           |          |                |                             |                         |            |
|                                         |                                |               | R        |                |                             |                         |            |
| inbound seco                            | urity rules                    |               |          |                |                             |                         |            |
| PRIORITY                                | NAME                           |               | PORT     | PROTOCOL       | SOURCE                      | DESTINATION             | ACTION     |
| 100                                     | Port_80                        | Port_80       |          |                | Internet                    | Any                     | Oeny       |
| 65000                                   | AllowVnetInBound               | Any           | Any      | VirtualNetwork | VirtualNet                  | vork <sup>o</sup> Allov |            |
| 65001                                   | Allow AzureLoadBalancerInBound |               | Any      | Any            | AzureLoadBalancer           | Any                     | Allow      |
| 65500                                   | DenyAllInBound                 |               | Any      | Any            | Any                         | Any                     | oDeny      |
| Outbound se                             | ecurity rules                  |               |          |                |                             |                         |            |
| PRIORITY                                | NAME                           | PORT          | PROTOCOL | SOURCE         | DESTINATION                 |                         | ACTION     |
| 100                                     | DenyWebSites                   | 80            | TCP      | Any            | Internet                    |                         | Openy      |
| 65000                                   | AllowVnetOutBound              | Any           | Any      | VirtualNetwork | k VirtualNetwork            |                         | Allow      |
| 65001                                   | AllowInternetOutBound          | Any           | Any      | Any            | Internet                    |                         | • Allow    |
| 65500                                   | DenyAllOutBound                | Any           | Any      | Any            | Any                         |                         | oDeny      |

You need to prevent users of VM1 and VM2 from accessing websites on the Internet over TCP port 80. What should you do?

- A. Disassociate the NSG from a network interface
- B. Change the Port\_80 inbound security rule.
- C. Associate the NSG to Subnet1.
- D. Change the DenyWebSites outbound security rule.

#### Answer: C

#### **Explanation:**

You can associate or dissociate a network security group from a network interface or subnet.

The NSG has the appropriate rule to block users from accessing the Internet. We just need to associate it with Subnet1.

Reference:

https://docs.microsoft.com/en-us/azure/virtual-network/manage-network-security-group

#### **QUESTION 338**

You have two subscriptions named Subscription1 and Subscription2. Each subscription is associated to a different Azure AD tenant.

Subscription1 contains a virtual network named VNet1. VNet1 contains an Azure virtual machine named VM1 and has an IP address space of 10.0.0/16.

# AZ-104 Exam Dumps AZ-104 Exam Questions AZ-104 PDF Dumps AZ-104 VCE Dumps

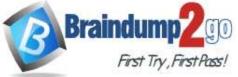

Subscription2 contains a virtual network named VNet2. VNet2 contains an Azure virtual machine named VM2 and has an IP address space of 10.10.0.0/24. You need to connect VNet1 to VNet2. What should you do first?

A. Move VM1 to Subscription2.

- B. Move VNet1 to Subscription2.
- C. Modify the IP address space of VNet2.
- D. Provision virtual network gateways.

### Answer: D

**Explanation:**The virtual networks can be in the same or different regions, and from the same or different subscriptions. When connecting VNets from different subscriptions, the subscriptions do not need to be associated with the same Active Directory tenant.

Configuring a VNet-to-VNet connection is a good way to easily connect VNets. Connecting a virtual network to another virtual network using the VNet-to-VNet connection type (VNet2VNet) is similar to creating a Site-to-Site IPsec connection to an on-premises location. Both connectivity types use a VPN gateway to provide a secure tunnel using IPsec/IKE, and both function the same way when communicating.

The local network gateway for each VNet treats the other VNet as a local site. This lets you specify additional address space for the local network gateway in order to route traffic. Reference:

https://docs.microsoft.com/en-us/azure/vpn-gateway/vpn-gateway-howto-vnet-vnet-resource-manager-portal

### **QUESTION 339**

You plan to create an Azure virtual machine named VM1 that will be configured as shown in the following exhibit.

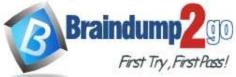

# Braindump2go Guarantee All Exams 100% Pass

### Time!

#### Create a virtual machine

🔺 🛕 Changing Basic options may reset selections you have made. Review all options prior to creating the virtual machine.

Basics Disks Networking Management Advanced Tags Review + create

Create a virtual machine that runs Linux or Windows. Select an image from Azure marketplace or use your own customized image.

Complete the Basics tab then Review + create to provision a virtual machine with default parameters or review each tab for full customization.

Looking for classic VMs? Create VM from Azure Marketplace

#### PROJECT DETAILS

Select the subscription to manage deployed resources and costs. Use resource groups like folders to organize and manage all your resources.

| * Subscription 🙃   | MyDev-Test Subscription | ~ |
|--------------------|-------------------------|---|
| * Resource group @ | RG1                     | ~ |
|                    | Create new              |   |

#### INSTANCE DETAILS

| VM1                                   |                                                                                                    |
|---------------------------------------|----------------------------------------------------------------------------------------------------|
| (US) West US 2                        | ~                                                                                                    |
| No infrastructure redundancy required | ~                                                                                                    |
| Windows Server 2016 Datacenter        | ~                                                                                                    |
| Yes No                                |                                                                                                    |
| Standard DS1 v2                       |                                                                                                    |
|                                       | (US) West US 2<br>No infrastructure redundancy required<br>Windows Server 2016 Datacenter<br>Browse all public and private images<br>Yes  No |

Change size

The planned disk configurations for VM1 are shown in the following exhibit.

AZ-104 Exam Dumps AZ-104 Exam Questions AZ-104 PDF Dumps AZ-104 VCE Dumps

| 5                      | Bra   | aindum     | p2go                                       |          |      |                 |  |
|------------------------|-------|------------|--------------------------------------------|----------|------|-----------------|--|
| First Try, First Pass! |       | FirstPosel | Braindump2go Guarantee All Exams 100% Pass |          | One  |                 |  |
|                        |       | 1451 119   | ,/ #5// 40.                                | Time!    |      |                 |  |
| Basics                 | Disks | Networking | Management                                 | Advanced | Tags | Review + create |  |

Azure VMs have one operating system disk and a temporary disk for short-term storage. You can attach additional data disks. The size of the VM determines the type of storage you can use and the number of data disks allowed. Learn more

#### Disk options

| * OS disk type 🚯                       | Standard HDD                                                                                                    | ~ |
|----------------------------------------|----------------------------------------------------------------------------------------------------|---|
|                                        | The selected VM size supports premium disks. We recommend Premium SSD for high<br>IOPS workloads. Virtual machines with Premium SSD disks qualify for the 99.9%<br>connectivity SLA. |   |
| nable Ultra Disk compatibility (Previe | w) 🛛 🔿 Yes 💿 No                                                                                                    |   |
|                                        | Ultra Disks are only available when using Managed Disks.                                                                                                    |   |
| Data didua                             | Ontra Disks are only available when using Managed Disks.                                                                                                    |   |

#### Data disks

You can add and configure additional data disks for your virtual machine or attach existing disks. This VM also comes with a temporary disk.

1 Adding unmanaged data disks is currently not supported at the time of VM creation. You can add them after the VM is created.

| Ad                  |                    |   |
|---------------------|--------------------|---|
| Advanced            |                    |   |
| Use managed disks 👩 | No Ves             |   |
| * Storage account 💿 | (new) rg1 disks799 | ~ |
|                     | Create new         |   |

You need to ensure that VM1 can be created in an Availability Zone. Which two settings should you modify? Each correct answer presents part of the solution. NOTE: Each correct selection is worth one point.

- A. Use managed disks
- B. OS disk type
- C. Availability options
- D. Size
- E. Image

#### Answer: AB

#### **Explanation:**

A: Your VMs should use managed disks if you want to move them to an Availability Zone by using Site Recovery. B: When you create a VM for an Availability Zone, Under Settings > High availability, select one of the numbered zones from the Availability zone dropdown.

AZ-104 Exam Dumps AZ-104 Exam Questions AZ-104 PDF Dumps AZ-104 VCE Dumps

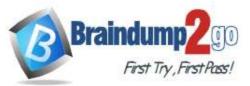

| Settings                                                                     | □ × |
|------------------------------------------------------------------------------|-----|
| High availability                                                            | 2   |
| Availability zone <b>0</b>                                                   | ~   |
| Storage<br>Use managed disks 0                                               |     |
| No Yes                                                                       |     |
| Network                                                                      |     |
| <ul> <li>Virtual network          (new) myResoureGroup9-vnet     </li> </ul> | Σ   |
| * Subnet <b>0</b><br>default (172.16.4.0/24)                                 | >   |
| * Public IP address <b>®</b><br>(new) myVM-ip                                | >   |
| * Network security group (firewall) <b>0</b><br>(new) myVM-nsg               | >   |

#### Reference:

https://docs.microsoft.com/en-us/azure/site-recovery/move-azure-vms-avset-azone https://docs.microsoft.com/en-us/azure/virtual-machines/windows/create-portal-availability-zone

#### **QUESTION 340**

You have an existing Azure subscription that contains 10 virtual machines. You need to monitor the latency between your on-premises network and the virtual machines. What should you use?

- A. Service Map
- B. Connection troubleshoot
- C. Network Performance Monitor
- D. Effective routes

### Answer: C

#### **Explanation:**

Network Performance Monitor is a cloud-based hybrid network monitoring solution that helps you monitor network performance between various points in your network infrastructure. It also helps you monitor network connectivity to service and application endpoints and monitor the performance of Azure ExpressRoute.

You can monitor network connectivity across cloud deployments and on-premises locations, multiple data centers, and branch offices and mission-critical multitier applications or microservices. With Performance Monitor, you can detect network issues before users complain.

#### Reference:

https://docs.microsoft.com/en-us/azure/azure-monitor/insights/network-performance-monitor

# AZ-104 Exam Dumps AZ-104 Exam Questions AZ-104 PDF Dumps AZ-104 VCE Dumps

https://www.braindump2go.com/az-104.html

One

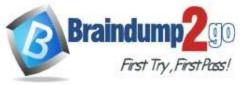

# **QUESTION 341** Case Study 2 - Contoso, Ltd

**Overview** 

Contoso, Ltd. is a manufacturing company that has offices worldwide. Contoso works with partner organizations to bring products to market.

Contoso products are manufactured by using blueprint files that the company authors and maintains. **Existing Environment** 

Currently, Contoso uses multiple types of servers for business operations, including the following:

- File servers
- Domain controllers
- Microsoft SQL Server servers

Your network contains an Active Directory forest named contoso.com. All servers and client computers are joined to Active Directory.

You have a public-facing application named App1. App1 is comprised of the following three tiers:

- A SQL database
- A web front end
- A processing middle tier

Each tier is comprised of five virtual machines. Users access the web front end by using HTTPS only.

#### Requirements

#### **Planned Changes**

Contoso plans to implement the following changes to the infrastructure:

- Move all the tiers of App1 to Azure.
- Move the existing product blueprint files to Azure Blob storage.

- Create a hybrid directory to support an upcoming Microsoft Office 365

migration project.

#### **Technical Requirements**

Contoso must meet the following technical requirements:

- Move all the virtual machines for App1 to Azure.
- Minimize the number of open ports between the Appl tiers.
- Ensure that all the virtual machines for App1 are protected by backups.
- Copy the blueprint files to Azure over the Internet.
- Ensure that the blueprint files are stored in the archive storage tier.
- Ensure that partner access to the blueprint files is secured and temporary.
- Prevent user passwords or hashes of passwords from being stored in Azure.
- Use unmanaged standard storage for the hard disks of the virtualmachines.
- Ensure that when users join devices to Azure Active Directory (Azure AD), the users use a mobile phone to verify their identity.

- Minimize administrative effort whenever possible.

#### **User Requirements**

#### Contoso identifies the following requirements for users:

- Ensure that only users who are part of a group named Pilot can join devices to Azure AD.

- Designate a new user named Admin1 as the service administrator of the Azure subscription.

- Ensure that a new user named User3 can create network objects for the Azure subscription.

#### Hotspot Question

You need to configure the Device settings to meet the technical requirements and the user requirements. Which two settings should you modify? To answer, select the appropriate settings in the answer area.

AZ-104 Exam Dumps AZ-104 Exam Questions AZ-104 PDF Dumps AZ-104 VCE Dumps

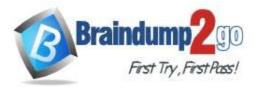

### Answer Area

| 🖫 Save 🗙 Discard 🛛 💝 Got feedback?                           |
|--------------------------------------------------------------|
| Users may join devices to Azure AD ①                         |
| All Selected None                                            |
| Selected                                                     |
| No member selected                                           |
| Additional local administrators on Azure AD joined devices ① |
| Selected None                                                |
| Selected                                                     |
| No member selected                                           |
| Users may register their devices with Azure AD ①             |
| All None                                                     |
| Require Multi-Factor Auth to join devices ①                  |
| Yes No                                                       |
| Maximum number of devices per user (i)                       |
| 50                                                           |

Answer:

AZ-104 Exam Dumps AZ-104 Exam Questions AZ-104 PDF Dumps AZ-104 VCE Dumps

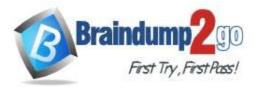

### Answer Area

| 🖫 Save 🗙 Discard   💝 Got feedback?                           |  |  |  |  |  |  |  |
|--------------------------------------------------------------|--|--|--|--|--|--|--|
| Users may join devices to Azure AD ①                         |  |  |  |  |  |  |  |
| All Selected None                                            |  |  |  |  |  |  |  |
| Selected                                                     |  |  |  |  |  |  |  |
| No member selected                                           |  |  |  |  |  |  |  |
| Additional local administrators on Azure AD joined devices ① |  |  |  |  |  |  |  |
| Selected None                                                |  |  |  |  |  |  |  |
| Selected                                                     |  |  |  |  |  |  |  |
| No member selected                                           |  |  |  |  |  |  |  |
| Users may register their devices with Azure AD ①             |  |  |  |  |  |  |  |
| All None                                                     |  |  |  |  |  |  |  |
| Require Multi-Factor Auth to join devices ①                  |  |  |  |  |  |  |  |
| Yes No                                                       |  |  |  |  |  |  |  |
| Maximum number of devices per user (i)                       |  |  |  |  |  |  |  |
| 50                                                           |  |  |  |  |  |  |  |

#### **QUESTION 342**

Hotspot Question

You have an Azure Active Directory (Azure AD) tenant.

You need to create a conditional access policy that requires all users to use multi-factor authentication when they access the Azure portal.

Which three settings should you configure? To answer, select the appropriate settings in the answer area.

NOTE: Each correct selection is worth one point.

AZ-104 Exam Dumps AZ-104 Exam Questions AZ-104 PDF Dumps AZ-104 VCE Dumps

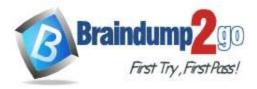

One

# Answer Area

| * Name  |   |
|---------|---|
| Policy1 | ~ |

# Assignments

| Users and groups 🚯          | >        |
|-----------------------------|----------|
| 0 users and groups selected | <i>.</i> |
| Cloud apps 🚯                | <u> </u> |
| 0 cloud apps selected       | /        |
| Conditions ()               | \$       |
| 0 conditions selected       |          |

# Access controls

| Grant 🚯             | >        |
|---------------------|----------|
| 0 controls selected |          |
| Session ()          | >        |
| 0 controls selected | <i>.</i> |

# Enable policy

| Off |
|-----|
|     |

Answer:

AZ-104 Exam Dumps AZ-104 Exam Questions AZ-104 PDF Dumps AZ-104 VCE Dumps

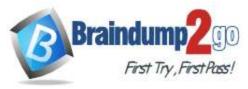

One

# Time!

# **Answer Area**

| * Name  |   |
|---------|---|
| Policy1 | ~ |

# Assignments

| Users and groups 😗          | >      |
|-----------------------------|--------|
| 0 users and groups selected |        |
| Cloud apps 🚯                | \<br>\ |
| 0 cloud apps selected       | /      |
| Conditions <b>()</b>        | >      |
| 0 conditions selected       |        |

# Access controls

| Grant               | >   |
|---------------------|-----|
| 0 controls selected | · · |
| Session ()          | >   |
| 0 controls selected | 2   |

# Enable policy

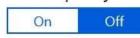

### Explanation:

https://docs.microsoft.com/en-us/azure/active-directory/conditional-access/app-based-mfa

### **QUESTION 343**

Hotspot Question

You have an Azure Active Directory (Azure AD) tenant named adatum.com. Adatum.com contains the groups in the following table.

| Name   | Group type              | Membership type | Membership rule                                        |
|--------|-------------------------|-----------------|--------------------------------------------------------|
| Group1 | Security                | Dynamic user    | (user.city -startsWith "m"                             |
| Group2 | Microsoft<br>Office 365 | Dynamic user    | <pre>(user.department -notIn ["human resource"])</pre> |
| Group3 | Microsoft<br>Office 365 | Assigned        | Not applicable                                         |

AZ-104 Exam Dumps AZ-104 Exam Questions AZ-104 PDF Dumps AZ-104 VCE Dumps

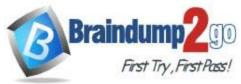

# Braindump2go Guarantee All Exams 100% Pass

### **Time!**

You create two user accounts that are configured as shown in the following table.

| Name  | City      | Department      | Office 365 license assigned |
|-------|-----------|-----------------|-----------------------------|
| User1 | Montreal  | Human resources | Yes                         |
| User2 | Melbourne | Marketing       | No                          |

To which groups do User1 and User2 belong? To answer, select the appropriate options in the answer area. NOTE: Each correct selection is worth one point.

# Answer Area

| User1: |                         | ▼   |
|--------|-------------------------|-----|
|        | Group1 only             |     |
|        | Group2 only             |     |
|        | Group3 only             |     |
|        | Group1 and Group2 only  |     |
|        | Group1 and Group3 only  |     |
|        | Group2 and Group3 only  |     |
|        | Group1, Group2, and Gro | up3 |
| User2: |                         | V   |

|                         | •   |
|-------------------------|-----|
| Group1 only             | 1   |
| Group2 only             |     |
| Group3 only             |     |
| Group1 and Group2 only  |     |
| Group1 and Group3 only  |     |
| Group2 and Group3 only  |     |
| Group1, Group2, and Gro | up3 |

Answer:

AZ-104 Exam Dumps AZ-104 Exam Questions AZ-104 PDF Dumps AZ-104 VCE Dumps

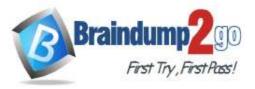

# Answer Area

| User1: | <b>•</b>                                                            |
|--------|---------------------------------------------------------------------|
|        | Group1 only                                                         |
|        | Group2 only                                                         |
|        | Group3 only                                                         |
|        | Group1 and Group2 only                                              |
|        | Group1 and Group3 only                                              |
|        | Group2 and Group3 only                                              |
|        |                                                                     |
|        | Group1, Group2, and Group3                                          |
| User2: | Group1, Group2, and Group3                                          |
| User2: | Group1, Group2, and Group3                                          |
| User2: |                                                                     |
| User2: | Group1 only                                                         |
| User2: | Group1 only<br>Group2 only                                          |
| User2: | Group1 only<br>Group2 only<br>Group3 only                           |
| User2: | Group1 only<br>Group2 only<br>Group3 only<br>Group1 and Group2 only |

Explanation:

Box 1: Group 1 only First rule applies Box 2: Group1 and Group2 only Both membership rules apply. Reference: https://docs.microsoft.com/en-us/sccm/core/clients/manage/collections/create-collections

AZ-104 Exam Dumps AZ-104 Exam Questions AZ-104 PDF Dumps AZ-104 VCE Dumps